## Pemrograman Web Berbasis Framework

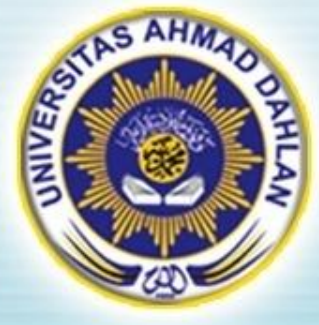

#### Hasanuddin, S.T., M.Cs. Prodi Teknik Informatika UAD hasan@uad.ac.id Pertemuan 8 : Penanganan File dan Image

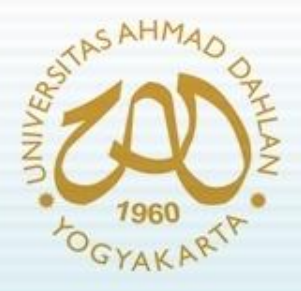

#### Pokok Bahasan

- Pendahuluan
- File helper
- Download helper
- File upload class
- Image manipulation class

#### TIK :

Setelah mengikuti kuliah ini mahasiswa dapat mengetahui dan memahami penanganan file dan image pada Web Framework

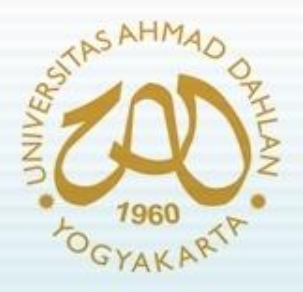

#### Pendahuluan

- Seringkali aplikasi web berhubungan dengan file baik dalam hal membuat dan membaca file, menyimpan data setitng, log maupun membuat file bagi keperluan pengunjung
- Penanganan terhadap file meliputi :
	- Membaca file
	- Membuat file
	- Mendapatkan informasi seputar file (ukuran, jenis, waktu,dll)
	- Membaca daftar file dalam suatu direktori

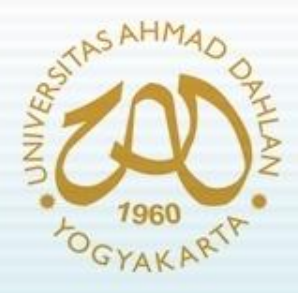

### Pendahuluan (2)

- Untuk mengaktifkan layanan file dilakukan dengan cara me-load helper file dengan dua metode :
	- Melalui autoload.php
		- \$autoload['helper'] = array('file');
	- Secara manual

\$this->load->helper('file');

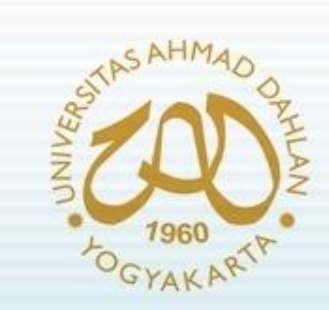

#### File Helper

1. Membaca file, contoh :

\$string = read\_file('fileku.txt'); echo \$string;

- Default path dalam file helper adalah sama dengan index.php (root folder).
- Jika file tsb terdapat di system/application maka akan menjadi : \$string = read\_file('system/application/fileku.txt'); echo \$string;

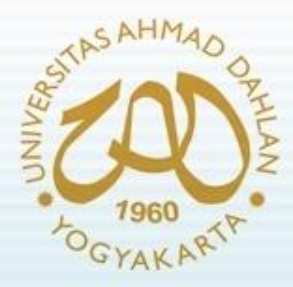

### File Helper (2)

2. Menulis teks ke file, format: write\_file('*path*', \$data)

Contoh penerapan :

```
$data = 'Ini adalah teks yang dituliskan ke file';
if ( ! write_file('fileku.txt', $data))
{
   echo 'File gagal ditulis';
} else {
   echo 'File berhasil ditulis';
}
```
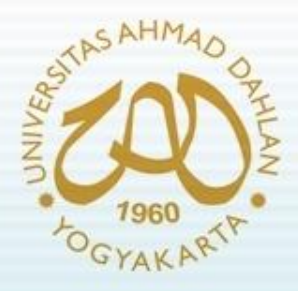

### File Helper (3)

- 3. Menghapus file, format: delete\_files('*path*')
	- Contoh penerapan : delete\_files('system/application/files/');
	- Jika dalam folder tersebut terdapat sub-folder, dan akan menghapus file beserta subfolder di dalamnya, maka gunakan parameter TRUE
	- Contoh:

delete\_files('system/application/files/', TRUE);

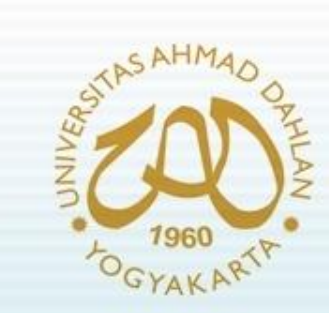

### File Helper (4)

4. Membaca isi folder file, format:

**}**

get\_filenames('*path/to/directory/*')

– Contoh penerapan : **echo "<h3>Daftar file di folder FILES adalah :</h3>"; \$data = get\_filenames('system/application/files/'); foreach (\$data as \$df) { echo \$df."<br>";**

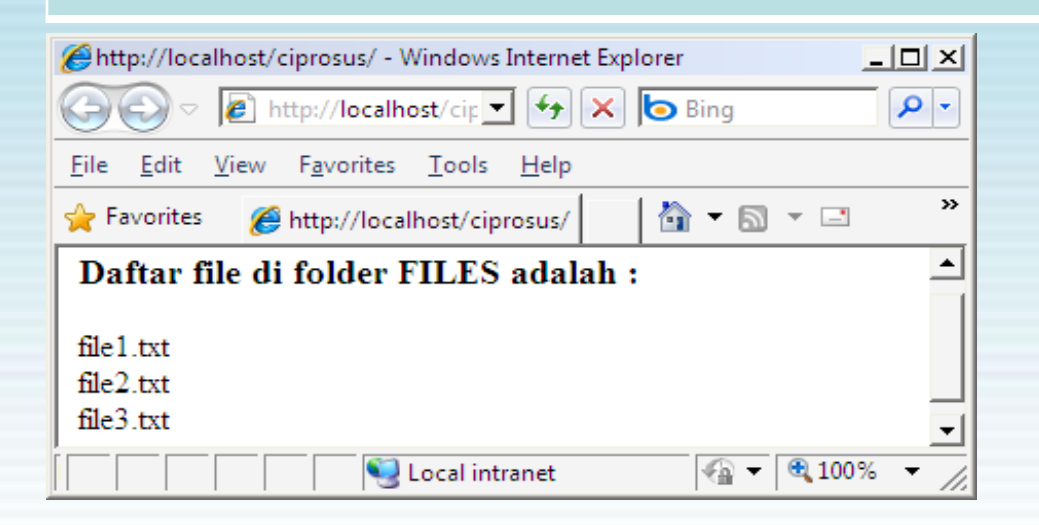

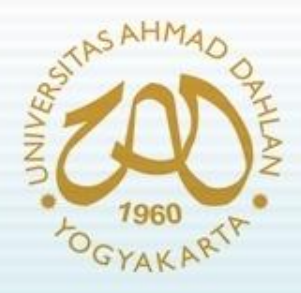

#### Download Helper

- Untuk mengaktifkan layanan download dilakukan dengan cara me-load helper download dengan dua metode :
	- Melalui autoload.php
		- \$autoload['helper'] = array('download');
	- Secara manual

\$this->load->helper('download');

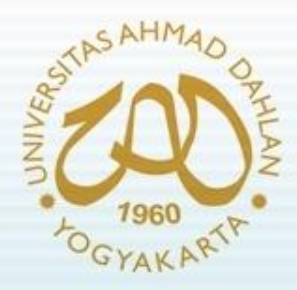

### Download Helper (2)

- Melakukan proses download dari suatu data yang dijadikan file.
- Contoh :

**\$this->load->helper('download'); \$data = 'Ini adalah data yang dituliskan ke file dan didownload'; \$nama\_file = 'tes\_file.txt'; force\_download(\$nama\_file, \$data);**

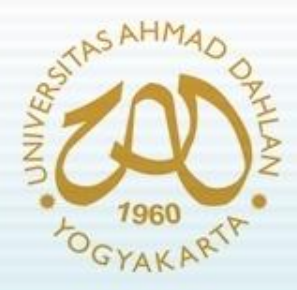

### Download Helper (3)

- Melakukan proses download dari suatu file yang telah ada di server.
- Contoh :

**\$this->load->helper('download'); \$data = file\_get\_contents("fileku.pdf"); \$nama\_file = 'fileku.pdf'; force\_download(\$nama\_file, \$data);** 

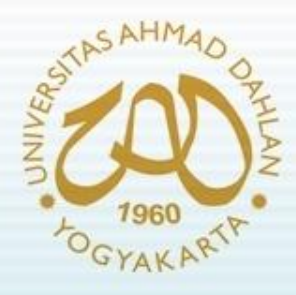

#### File Upload Class

- Class file upload digunakan untuk proses upload file dari komputer lokal ke server
- Untuk melakukan upload diperlukan form dengan jenis input type=file
- Penyajian form tersebut dapat melibatkan view
- Setelah proses upload, perlu konfirmasi proses upload berhasil atau gagal

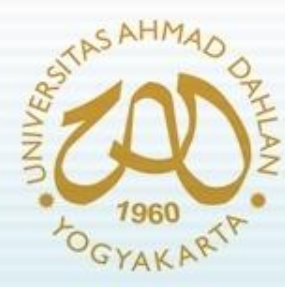

### File Upload Class (2)

• Contoh kode pada View 'upload form.php' :

```
<html>
<head>
<title>Form Upload</title>
</head>
<body>
<?php echo $error;?>
<?php echo form_open_multipart('upload/do_upload');?>
<input type="file" name="userfile" size="20" />
<br /><br />
<input type="submit" value="upload" />
</form>
</body>
</html>
```
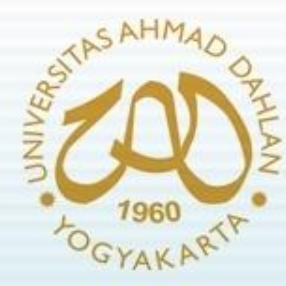

### File Upload Class (3)

• Contoh kode pada View 'upload success.php' :

```
<html>
<head>
<title>Form Upload</title>
</head>
<body>
<h3>File Berhasil Terupload</h3>
<ul>
<?php foreach($upload_data as $item => $value):?>
<li><?php echo $item;?>: <?php echo $value;?></li>
<?php endforeach; ?>
</ul>
<p><?php echo anchor('upload', 'Upload File Lain'); ?></p>
</body>
</html>
```
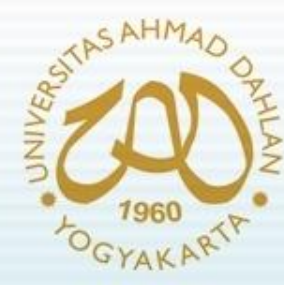

### File Upload Class (4)

• Contoh kode pada Controller 'upload.php' :

```
<?php
class Upload extends Controller {
function Upload() { parent::Controller(); }
function index() {
           $this->load->view('upload_form', array('error' => ' ' ));
           }
function do_upload() {
           $config['upload_path'] = './uploads/';
           $config['allowed_types'] = 'gif|jpg|png';
           $config['max_size'] = '100';
           $this->load->library('upload', $config);
           if ( ! $this->upload->do_upload()) {
           $error = array('error' => $this->upload->display_errors());
           $this->load->view('upload_form', $error);
           } else {
           $data = array('upload_data' => $this->upload->data());
           $this->load->view('upload_success', $data);
           }
           }
```
**} ?>**

# Image Manipulation Class

- Image manipulation class merupakan class dalam CodeIgniter yang digunakan untuk melakukan manipulasi image (gambar).
- Pemanggilan class :

\$this->load->library('image\_lib');

- Ruang lingkup manipulasi image yang dapat ditangani :
	- *Image Resizing* (manipulasi ukuran image)
	- *Thumbnail Creation* (pembuatan thumbnail image)
	- *Image Cropping* (pemotongan suatu image)
	- *Image Rotating* (pemutaran suatu image)
	- *Image Watermarking* (pemberian watermark)

# Image Manipulation Class (2)

- *Image Resizing* (manipulasi ukuran image)
- Contoh kode program :

**\$config['image\_library'] = 'gd2'; \$config['source\_image'] = '/path/to/image/mypic.jpg'; \$config['width'] = 100; \$config['height'] = 100;**

**\$this->load->library('image\_lib', \$config); \$this->image\_lib->resize();**

# Image Manipulation Class (3)

- *Thumbnail Creation* (pembuatan thumbnail image)
- Contoh kode program :

**\$config['image\_library'] = 'gd2'; \$config['source\_image'] = '/path/to/image/mypic.jpg'; \$config['create\_thumb'] = TRUE; \$config['maintain\_ratio'] = TRUE; \$config['width'] = 75; \$config['height'] = 50;**

**\$this->load->library('image\_lib', \$config); \$this->image\_lib->resize();**

# **Amage Manipulation Class (4)**

- *Image Cropping* (pemotongan suatu image)
- Contoh kode program :

**}**

**\$config['image\_library'] = 'imagemagick'; \$config['library\_path'] = '/usr/X11R6/bin/'; \$config['source\_image'] = '/path/to/image/mypic.jpg'; \$config['x\_axis'] = '100'; \$config['y\_axis'] = '60';**

```
$this->image_lib->initialize($config); 
if ( ! $this->image_lib->crop()) {
  echo $this->image_lib->display_errors();
```
#### Image Manipulation Class (5) YAKART

- *Image Rotating* (pemutaran suatu image)
- Contoh kode program :

**{**

**}**

**\$config['image\_library'] = 'netpbm'; \$config['library\_path'] = '/usr/bin/'; \$config['source\_image'] = '/path/to/image/mypic.jpg'; \$config['rotation\_angle'] = '90';**

**\$this->image\_lib->initialize(\$config); if ( ! \$this->image\_lib->rotate())**

**echo \$this->image\_lib->display\_errors();**

# Image Manipulation Class (6)

- *Image Watermarking* (pemberian watermark)
- Contoh kode program :

**\$config['source\_image'] = '/path/to/image/mypic.jpg'; \$config['wm\_text'] = 'Copyright 2006 - John Doe'; \$config['wm\_type'] = 'text'; \$config['wm\_font\_path'] = './system/fonts/texb.ttf'; \$config['wm\_font\_size'] = '16'; \$config['wm\_font\_color'] = 'ffffff'; \$config['wm\_vrt\_alignment'] = 'bottom'; \$config['wm\_hor\_alignment'] = 'center'; \$config['wm\_padding'] = '20';**

**\$this->image\_lib->initialize(\$config); \$this->image\_lib->watermark();**

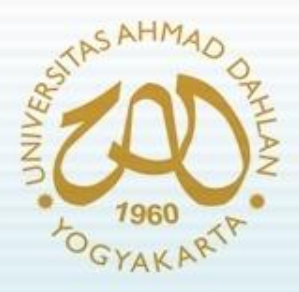

Referensi :

- Wardana, *Menjadi Master PHP dengan Framework CodeIgniter*, Elexmedia Komputindo, Jakarta, 2010.
- **CodeIgniter User Guide Version 1.7.2**